## **Using a spending account register**

In Quicken, the register is your list of transactions. Transactions are any time the amount of money in an account changes. If money is spent, deposited, transferred, or otherwise adjusted, it is reflected in your account register.

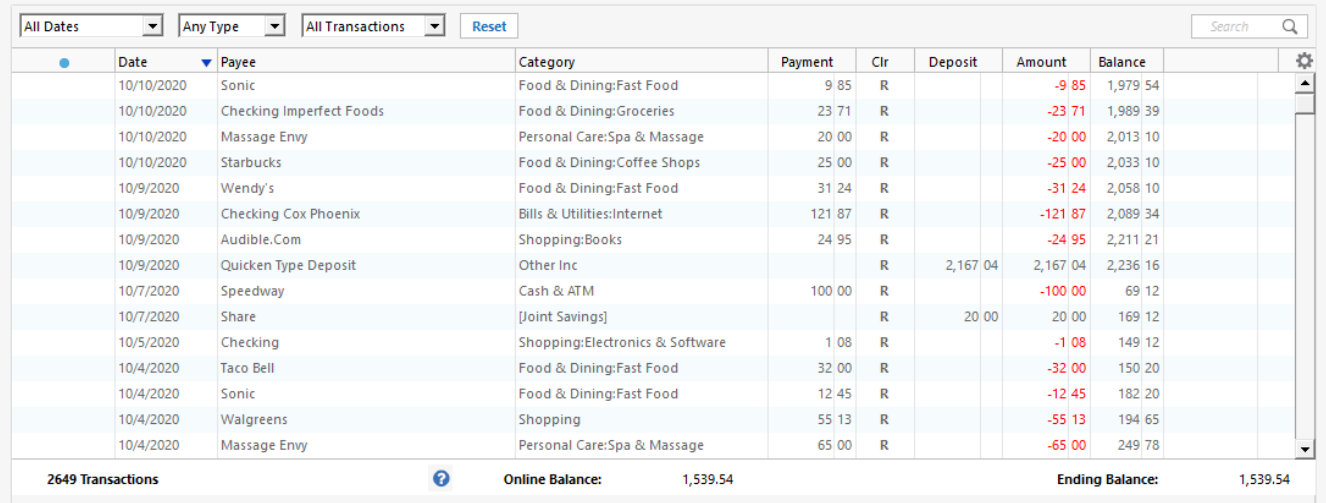

You can navigate to your register using your account bar by clicking either **All Transactions**, or a specific account.

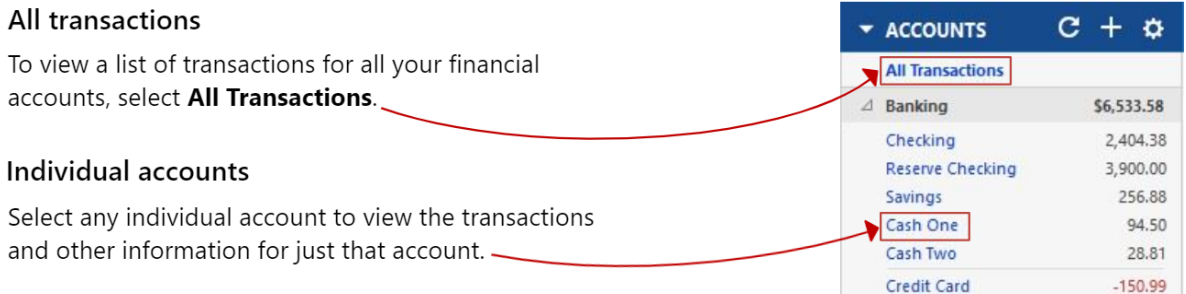

## What can I do?

- [How do I enter a spending transaction?](https://help-stg.quicken.com/pages/viewpage.action?pageId=3216242)
- [How do I change a spending transaction?](https://help-stg.quicken.com/pages/viewpage.action?pageId=3216243)
- [How do I find out if a transaction has cleared?](https://help-stg.quicken.com/pages/viewpage.action?pageId=3216244)
- [What if I think there's a mistake in a downloaded transaction?](https://help-stg.quicken.com/pages/viewpage.action?pageId=3216245)
- [How do I get a instant insights about recent spending for a category or payee](https://help-stg.quicken.com/display/WIN/How+do+I+get+a+instant+insights+about+recent+spending+for+a+category+or+payee)
- [How do I create a register report?](https://help-stg.quicken.com/pages/viewpage.action?pageId=3216247)
- [How do I customize my register?](https://help-stg.quicken.com/pages/viewpage.action?pageId=3216249)